## **Online printing**

When you want to online printing, computer and machine need to be connected through USB line.During printing,computer can not power off ,the computer screen saver or sleep, to prevent data transmission failure, use relatively cumbersome, are generally not recommended for users.

Load model into software, set all parameters well.

1.Turn on the power, connect computer and machine through USB line, will automatically install the driver.If it does not install driver, you can do it by yourself. Driver is in the SD card.Right-click "This PC" from the desktop, choose "Properties (Manager)">> "Device manager".Find the serial port that shows yellow.Right-click choose "Update driver software">> "Browse my computer for driver software".

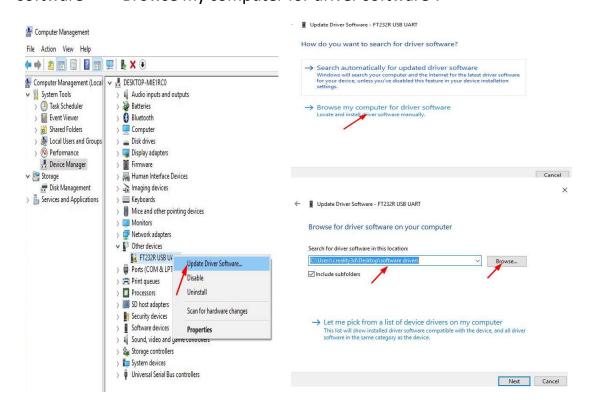

2."Browse", find the location of USB driver, click "Next". Generally, the serial port(COM) you need update driver is the max number .

3.After update driver, open the software, you need do some settings, so you can control machine through computer. "File">> "Preferences".

"Printing window type">> "Pronterface UI".

|                                                         | : Help           | Preferences        |                      |      |                                                            |                         |  |
|---------------------------------------------------------|------------------|--------------------|----------------------|------|------------------------------------------------------------|-------------------------|--|
| Load model file<br>Save model                           | CTRL+L<br>CTRL+S | Print window       |                      |      | Filament settings                                          |                         |  |
| Reload platform                                         | F5               | Printing window ty | pe Pronterface       | UI 🗸 | Density (kg/m3)                                            | 1240                    |  |
| Clear platform                                          | CTRL+D           | Colours            | Basic<br>Pronterface | 117  | Cost (price/kg)                                            | 0                       |  |
| Print<br>Save GCode                                     | CTRL+P<br>CTRL+G | Model colour       |                      | 01   | Cost (price/m)                                             | 0                       |  |
| Show slice engine log                                   |                  | Language           |                      |      | SD Card settings                                           |                         |  |
| Open Profile<br>Save Profile<br>Load Profile from GCode |                  | Language           | English              | ~    | Auto detect SD card drive<br>Base folder to replicate on S | D card C:\Users\Inwxl/D |  |
| Reset Profile to default                                |                  |                    |                      |      | Cura settings                                              |                         |  |
| Preferences<br>Machine settings                         | CTRL+,           |                    |                      |      | Check for updates<br>Send usage statistics                 | N                       |  |
| Recent Model Files<br>Recent Profile Files              | +                |                    |                      |      | Ok                                                         |                         |  |

## 4. "Machine">> "Machine settings", "Serial port" chooses the max

| Machine settings                        |                          |                              |        | × |                            |
|-----------------------------------------|--------------------------|------------------------------|--------|---|----------------------------|
| Cr-2020                                 |                          |                              |        | • |                            |
| Machine settings                        |                          | Printer head size            |        |   |                            |
| E-Steps per 1mm filamer                 | nt 0                     | Head size towards X min (mm) | 0.0    |   |                            |
| Maximum width (mm)                      | 200                      | Head size towards Y min (mm) | 0.0    |   |                            |
| Maximum depth (mm)                      | 200                      | Head size towards X max (mm) | 0.0    |   | 24 minutes                 |
| Maximum height (mm)                     | 200                      | Head size towards Y max (mm) | 0.0    |   | 1.09 meter 3 gram          |
| Extruder count                          | 1 ~                      | Printer gantry height (mm)   | 0.0    |   | usces ublestest er entenno |
| Heated bed<br>Machine center 0,0        |                          | Communication settings       |        |   |                            |
| Build area shape                        | Square $\lor$            | Serial port                  | COM5   | ~ | Status display is          |
| GCode Flavor RepRap (Marlin/Sprinter) ~ |                          | Baudrate                     | 115200 | ~ | connected successfully.    |
| Ok Add new                              | v machine Remove machine | Change machine name          |        |   |                            |

## number one. "Baudrate" is "115200".

5. Click it, or "Ctrl+P". "printing" is not gray, you are successful.

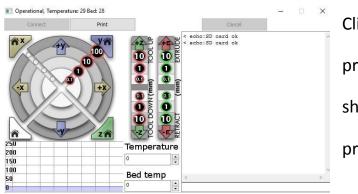

Click "print" to start printing.Printing process should be careful to avoid printing failure If the connection is failed, the serial port may be wrong. Repeat the steps

again and again.

## Install new firmware

After connecting successfully, you can install new firmware to upgrade

functions.

| Cura - 15.0<br>ile Tools                                                                                                    |                                       | 1                         |                  |                            |              |                    |                                      |              |   |
|----------------------------------------------------------------------------------------------------|---------------------------------------|---------------------------|------------------|----------------------------|--------------|--------------------|--------------------------------------|--------------|---|
|                                                                                                    |                                       | chine Exper               | t Help           |                            |              |                    |                                      |              |   |
|                                                                                                    |                                       |                           |                  |                            |              |                    |                                      |              |   |
| Quality                                                                                                    | •                                     | Cr-8                      |                  |                            |              |                    |                                      |              |   |
| Layer height                                                                                                    |                                       | Cr-2020                   |                  |                            |              |                    |                                      |              |   |
| Shell thickne                                                                                                    |                                       | Cr-5                      |                  |                            |              |                    |                                      |              |   |
| Enable retra                                                                                                    |                                       | Cr-10<br>Ender-1          |                  |                            |              |                    |                                      |              |   |
| Fill                                                                                                    |                                       | Ender-2                   |                  | Firmware insta             | ll for Cr-8  |                    |                                      |              | X |
| Bottom/Top                                                                                                    |                                       | Ender-4                   |                  | Please connect             |              | to                 |                                      |              |   |
| Fill Density (                                                                                                    |                                       | Add new ma                | achine           | your computer              |              |                    |                                      |              |   |
| Speed and                                                                                                    |                                       | Machine set               | ttings           |                            |              |                    |                                      |              |   |
| Print speed                                                                                                    |                                       | Install defau             | ult firmware     |                            |              |                    |                                      |              |   |
| Printing tem                                                                                                    | ~                                     |                           | om firmware      |                            | -            | OK                 | 3                                    |              |   |
| Sales and the second second second second second second second second second second second second second second                                                                                                    | 1000                                  |                           |                  |                            | -            |                    |                                      |              | _ |
|                                                                                                    | pload                                 |                           |                  |                            |              |                    |                                      |              |   |
| n firmware to u                                                                                                    |                                       | 777                       | R-10号新 、 CR10(母新 | 新周生)300-300-400高 )         | 公司1060       | - 4                |                                      | 060          |   |
| n firmware to u                                                                                                    | 机器资                                   | <u> </u>                  | R-10最新 ▶ CR10(最新 | 新固件)300-300-400高 🕨         | 公司LOGO       | <b>▼</b> \$j       |                                      |              |   |
| n firmware to u<br>●●●●<br>線 ● 新建                                                                                                    | -<br>机器资<br>文件夹                       |                           | R-10最新 → CR10(最新 | 新固件)300-300-400高 🕨         | 公司LOGO       | • 49               | ▶ 搜索公司□                              | . <i>060</i> |   |
| n firmware to u<br>↓<br>↓<br>↓<br>↓<br>↓<br>↓<br>↓<br>↓<br>↓<br>↓<br>↓<br>↓<br>↓                                                                                                    | ,<br>机器资<br>文件夹                       | <u> </u>                  | R-10最新 → CR10(最新 | 新固件)300-300-400高 ><br>修改日期 | 公司LOGO<br>类型 | ▼ <b>4</b> 9<br>大小 | • 搜索 公司(                             |              |   |
| n firmware to u                                                                                                    | ·<br>机器资<br>文件夹                       | 2                         | × :              |                            |              |                    | 搜索公司                                 |              |   |
| <ul> <li>firmware to u</li> <li>↓</li> <li>↓</li> <li>↓</li> <li>新建</li> <li>●</li> <li>●</li> <li>●</li> <li>●</li> <li>●</li> <li>■</li> <li>★</li> <li>●</li> <li>本</li> <li>●</li> <li>本</li> <li>●</li> <li>本</li> <li>●</li> <li>本</li> <li>●</li> <li>本</li> <li>●</li> <li>●</li> <li>■</li> <li>■</li></ul> | ·<br>机器资<br>文件夹                       | <b>2</b><br><sup>名称</sup> | × :              | 修改日期                       | 类型           | 大小                 | ▶ 搜索公司                               |              |   |
| n firmware to u<br>↓ ↓ ↓<br>织 ▼ 新建<br>● 计算机<br>● 计算机<br>● 本地磁盘<br>● 新加卷 (E                                                                                                    | 机器资<br>文件夹                            | <b>2</b><br><sup>名称</sup> | × :              | 修改日期                       | 类型           | 大小                 | )<br><i>搜索 公司</i> (                  |              |   |
| <ul> <li>firmware to u</li> <li>マレン</li> <li>マレン</li> <li>新建</li> <li>新建</li> <li>新建</li> <li>新建</li> <li>新加巻 (E</li> <li>● 新加巻 (E</li> <li>● 別VD 驱动</li> </ul>                                                                                                    | 机器资<br>文件夹                            | <b>2</b><br><sup>名称</sup> | × :              | 修改日期                       | 类型           | 大小                 |                                      |              |   |
| n firmware to u<br>↓ ↓ ↓<br>副訳 ▼ 新建<br>● 计算机<br>● 计算机<br>● 本地磁盘<br>● 新加卷 (E                                                                                                    | 机器资<br>文件夹                            | <b>2</b><br><sup>名称</sup> | × :              | 修改日期                       | 类型           | 大小                 |                                      |              |   |
| n firmware to u<br>文 2 4 4 4 4 4 4 4 4 4 4 4 4 4 4 4 4 4 4                                                                                                    | 机器资<br>文件夹                            | <b>2</b><br><sup>名称</sup> | × :              | 修改日期                       | 类型           | 大小                 | 搜索公司     投索     公司                   |              |   |
| n firmware to u<br>文 (1) (1) (1) (1) (1) (1) (1) (1) (1) (1)                                                                                                    | 机器资<br>文件夹                            | <b>2</b><br><sup>名称</sup> | × :              | 修改日期                       | 类型           | 大小                 |                                      |              |   |
| n firmware to u<br>↓ ↓ ↓<br>線(マ 新建<br>) ↓ ↓<br># ↓ ↓<br># ↓ ↓<br># ↓<br>↓ ↓<br># ↓<br>↓ ↓<br># ↓<br>↓ ↓<br>↓                                                                                                    |                                       | <b>2</b><br><sup>名称</sup> | × :              | 修改日期                       | 类型           | 大小                 |                                      |              |   |
| n firmware to u<br>文 《 》 · · · · · · · · · · · · · · · · · ·                                                                                                    | ○ ○ ○ ○ ○ ○ ○ ○ ○ ○ ○ ○ ○ ○ ○ ○ ○ ○ ○ | <b>2</b><br><sup>名称</sup> | × :              | 修改日期                       | 类型           | 大小                 |                                      |              |   |
| n firmware to u<br>文 《 》 · · · · · · · · · · · · · · · · · ·                                                                                                    | ○ ○ ○ ○ ○ ○ ○ ○ ○ ○ ○ ○ ○ ○ ○ ○ ○ ○ ○ | <b>2</b><br><sup>名称</sup> | × :              | 修改日期                       | 类型           | 大小                 | 搜索 公司<br>投索 公司                       |              |   |
| <ul> <li>訳 ▼ 新建</li> <li>計算机</li> <li>▲ 本地磁盘</li> <li>→ 本地磁盘</li> <li>→ 新加卷 (E</li> <li>④ DVD 驱动</li> <li>○ 阿路</li> <li>⑨ 控制面板</li> <li>⑨ 回收站</li> <li>〕 1</li> <li>③ 3D模型</li> <li>↓ CR-10中性</li> </ul>                                                                                                    | ○ ○ ○ ○ ○ ○ ○ ○ ○ ○ ○ ○ ○ ○ ○ ○ ○ ○ ○ | <b>2</b><br><sup>名称</sup> | × :              | 修改日期                       | 类型           | 大小                 | 搜索公司     投索     公司                   |              |   |
| n firmware to u<br>文<br>()<br>()<br>()<br>()<br>()<br>()<br>()<br>()<br>()<br>()                                                                                                    |                                       | <b>2</b><br><sup>名称</sup> | × :              | 修改日期                       | 类型           | 大小                 | 搜索 公司                                |              |   |
| n firmware to U<br>() () () () () () () () () () () () () (                                                                                                    |                                       | <b>2</b><br><sup>名称</sup> | × :              | 修改日期                       | 类型           | 大小                 | 搜索 公司                                |              |   |
| n firmware to u<br>文 《 》 新建<br>() 计算机<br>《 本地磁盘<br>本地磁盘<br>本地磁盘<br>新加卷 (E<br>② DVD 驱动<br>③ 网络<br>③ 控制面板<br>③ 回收站<br>〕 1<br>〕 3D模型<br>〕 CR-10中性<br>〕 Ender-2<br>〕 Ender-4<br>〕 机器资料                                                                                                    |                                       | 2<br>名称<br>Marlin.cpp.h   | nex              | 修改日期                       | 类型           | 大小                 | 搜索公司     投资     公司     旧EX file (*.) | 9 v          |   |
| n firmware to u<br>文 《 》 新建<br>() 计算机<br>《 本地磁盘<br>本地磁盘<br>本地磁盘<br>新加卷 (E<br>② DVD 驱动<br>③ 网络<br>③ 控制面板<br>③ 回收站<br>〕 1<br>〕 3D模型<br>〕 CR-10中性<br>〕 Ender-2<br>〕 Ender-4<br>〕 机器资料                                                                                                    |                                       | <b>2</b><br><sup>名称</sup> | nex              | 修改日期                       | 类型           | 大小                 |                                      | iiii •       |   |

Waiting for completion!